# PROGRAMMING BASICS

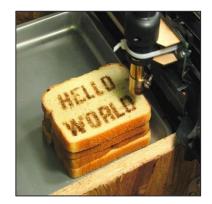

http://www.flickr.com/photos/oskay/472097903/

2

## Outline

- Programs and Languages
- Introduction to the Idle Shell / Editor
- Our First Program
  - Comments
- Algorithms

### Becoming a Programmer: Step 1 Choose a language...

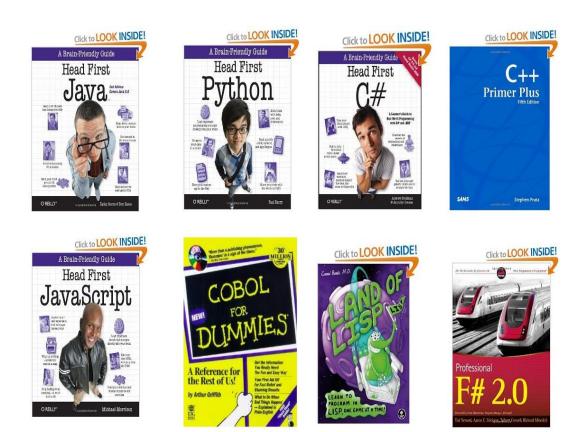

and hundreds more...

## In this Course: Python

- Advantages
  - Widely used, modern
  - Freely available, cross-platform
  - Simpler to learn than other languages
- No perfect single language
  - You'll learn many other languages
    - C/C++, assembly, Java, C#, JavaScript, PHP...
  - Programming skills translate easily between them

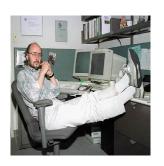

"There are only two kinds of languages: the ones people complain about and the ones nobody uses." -Bjarne Stroustrup, father of C++

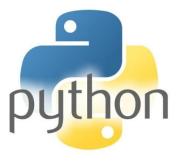

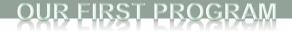

### **Your First Program**

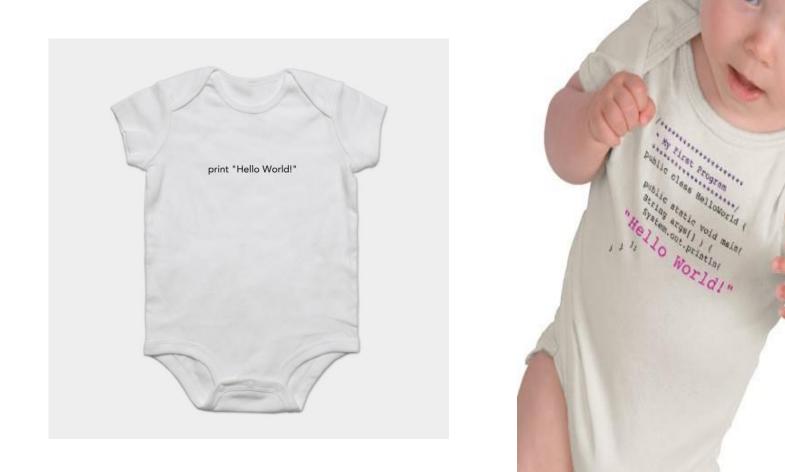

http://www.zazzle.com/baby\_girls\_first\_java\_program\_hello\_world\_tshirt-235063563751392326 \$23.95

### How Python Works

### Source code:

Plain text file created in some editor (notepad, vi, TextEdit, Idle editor, ...) or typed into the Python shell import dis
def example(x):
 for i in range(x):
 print(2 \* i)

"compiling" % python Example

# Python bytecode:

Intermediate language that any device running Python can understand (humans generally ignore this)

| >>> | dis.dis( | example)           |            |  |
|-----|----------|--------------------|------------|--|
| 2   |          | Ø SETUP_LOOP       | 28 (to 30) |  |
|     |          | 2 LOAD_GLOBAL      | 0 (range)  |  |
|     |          | 4 LOAD FAST        | 0 (x)      |  |
|     |          | 6 CALL_FUNCTION    | 1          |  |
|     |          | 8 GET_ITER         |            |  |
|     | >>       | 10 FOR_ITER        | 16 (to 28) |  |
|     |          | 12 STORE_FAST      | 1 (i)      |  |
|     |          |                    |            |  |
| 3   |          | 14 LOAD_GLOBAL     | 1 (print)  |  |
|     |          | 16 LOAD_CONST      | 1 (2)      |  |
|     |          | 18 LOAD_FAST       | 1 (i)      |  |
|     |          | 20 BINARY_MULTIPLY |            |  |
|     |          | 22 CALL_FUNCTION   | 1          |  |
|     |          | 24 POP_TOP         |            |  |
|     |          | 26 JUMP_ABSOLUTE   | 10         |  |
|     | >>       | 28 POP_BLOCK       |            |  |
|     | >>       | 30 LOAD_CONST      | 0 (None)   |  |
|     |          | 32 RETURN VALUE    |            |  |
|     |          |                    |            |  |

"Disassembled" bytecode

Example.py

### How Python Works Python bytecode:

Intermediate language that any device running Python can understand (humans generally ignore this)

### "running"

| <pre>&gt;&gt;&gt; dis.dis(example)</pre> |       |                 |    |         |  |  |
|------------------------------------------|-------|-----------------|----|---------|--|--|
| 2                                        | . 0   | SETUP_LOOP      | 28 | (to 30) |  |  |
|                                          | 2     | LOAD_GLOBAL     | 0  | (range) |  |  |
|                                          | 4     | LOAD_FAST       | 0  | (x)     |  |  |
|                                          | 6     | CALL_FUNCTION   | 1  |         |  |  |
|                                          | 8     | GET_ITER        |    |         |  |  |
|                                          | >> 10 | FOR_ITER        | 16 | (to 28) |  |  |
|                                          | 12    | STORE_FAST      | 1  | (i)     |  |  |
|                                          |       |                 |    |         |  |  |
| 3                                        | 14    | LOAD_GLOBAL     | 1  | (print) |  |  |
|                                          | 16    | LOAD_CONST      | 1  | (2)     |  |  |
|                                          | 18    | LOAD_FAST       | 1  | (i)     |  |  |
|                                          | 20    | BINARY_MULTIPLY |    |         |  |  |
|                                          |       | CALL_FUNCTION   | 1  |         |  |  |
|                                          | 24    | POP_TOP         |    |         |  |  |
|                                          | 26    | JUMP_ABSOLUTE   | 10 |         |  |  |
|                                          | >> 28 | POP_BLOCK       |    |         |  |  |
|                                          | >> 30 | LOAD_CONST      | 0  | (None)  |  |  |
|                                          | 32    | RETURN_VALUE    |    |         |  |  |

#### "Disassembled" bytecode

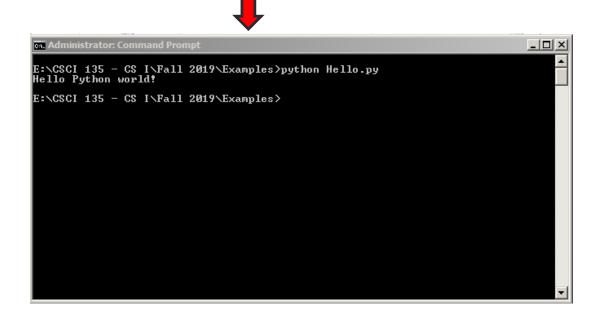

### Idle – Python Shell

#### Python 3.7.4 Shell

File Edit Shell Debug Options Window Help

- D X

### Idle – Python Editor

| Hello.py - E:\CSCI 135 - CS I\Fall 2019\Examples\Hello.py (3.7.4) |     |        |     |         |        |      |  |
|-------------------------------------------------------------------|-----|--------|-----|---------|--------|------|--|
| File Ec                                                           | dit | Format | Run | Options | Window | Help |  |

print ("Hello Python world!")

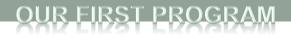

### **Idle Python Editor**

- Recommended but not required
- Free
- Helpful features:
  - Syntax highlighting
  - Run code from editor
- We will use mostly as a text editor
  - Ignoring many of its features
- How to install?
  - See course web site, resources page
- Can use any text editor / Python editor that you like, though

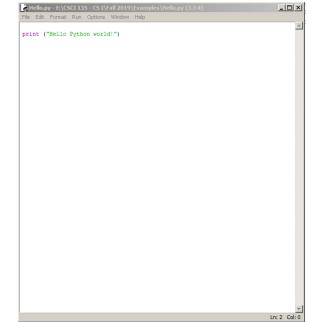

### Anatomy of a Python Program

```
# This is a comment.
# Python ignores anything after the # sign
# This is how you should put your name and a descripton of your
#
      code at the beginning of a program
# Name: Michele Van Dyne
# Description: Takes a name as input, prints a greeting to that name,
     if it is the name of the prof, prints goodby prof, otherwise just
#
#.
    prints goodby
name = input("Please enter your name: ")
print(f"\nHello, {name}!")
if name == "Michele":
    print("Goodbye, professor")
else:
    print ("Goodbye")
```

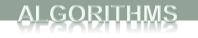

# Some Terminology DEFINITION

- **Statement** an instruction to the computer
- Syntax the grammar rules for a programming language
- Flow of Control the order in which instructions are executed

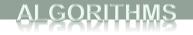

# Algorithms

- By designing algorithms, programmers provide actions for the computer to perform.
- An algorithm describes a means of performing an action.
- Once an algorithm is defined, expressing it in Python (or in another programming language) usually is easy. Google Algorithm

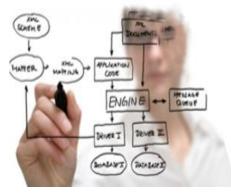

# Algorithms

GORITHMS

- An algorithm is a set of instructions for solving a problem.
- An algorithm must be expressed completely and precisely.
- Algorithms usually are expressed in English or in pseudocode.

### THE FRIENDSHIP ALGORITHM

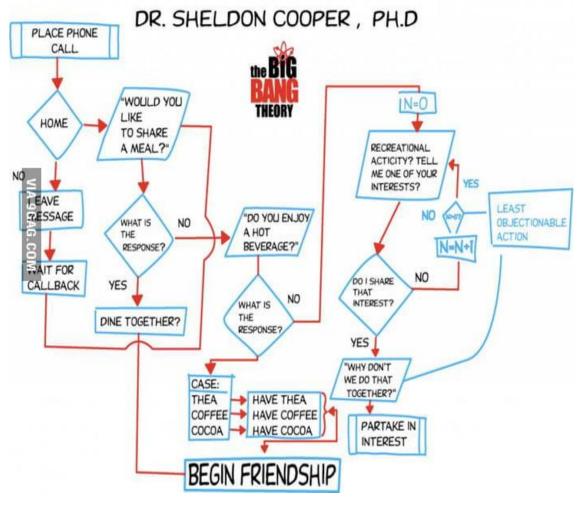

### **Example: Total Cost of All Items**

- Write the number 0 on the whiteboard.
- For each item on the list
  - Add the cost of the item to the number on the whiteboard
  - Replace the number on the whiteboard with the result of this addition.
- Announce that the answer is the number written on the whiteboard.

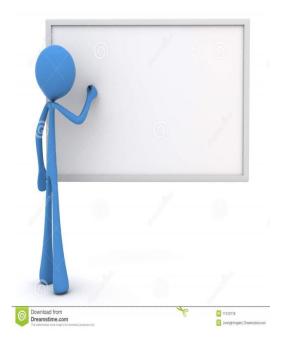

## Summary

- Programs and Languages
- Introduction to the Idle Shell / Editor
- Our First Program
  - Comments
- Algorithms

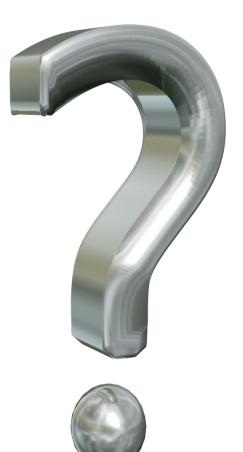

16